## TECHNOLOGY EDUCATION KNOWLEDGE

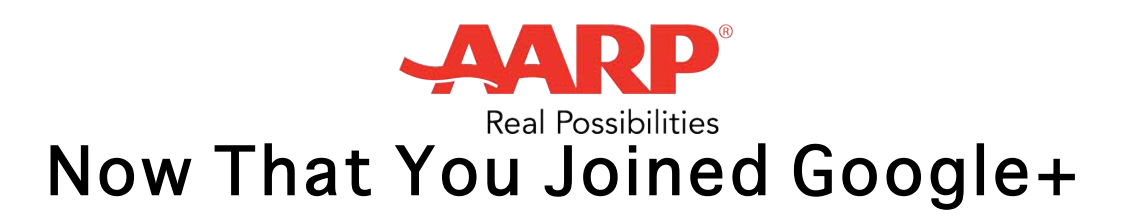

Now that you've joined Google+, you have a chance to explore the site with some of Google's guidance. The first time you enter Google+, the site walks you through some steps.

1. You have the opportunity to connect some of your existing email accounts to see if anyone you know is already a member. You do not have to participate in this step.

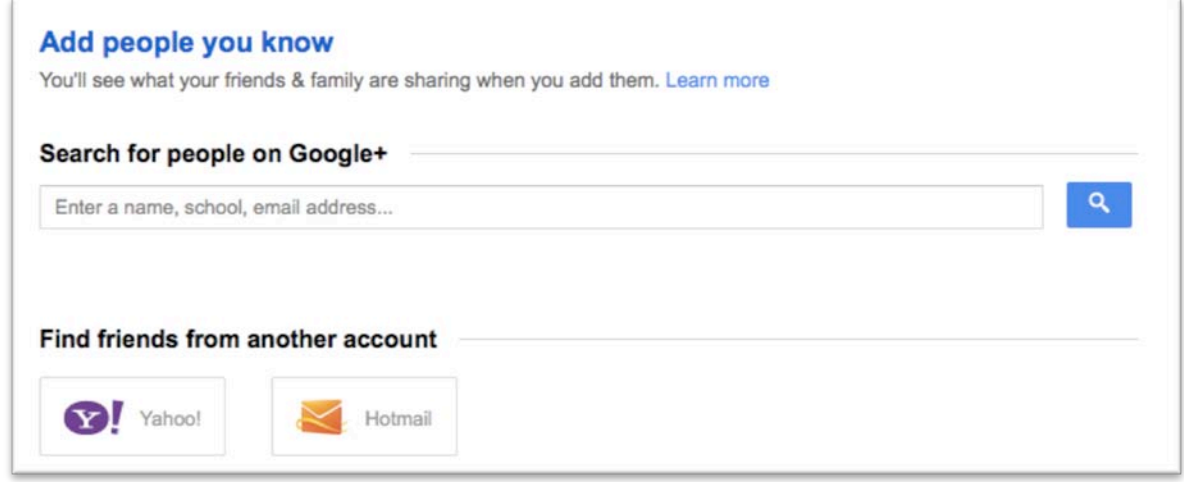

- 2. If you search for specific topics, you can find accounts you might want to follow or circle. Here's what happens if you search for "AARP":
	- a. You'll find the AARP account and a word "Follow" next to it.
	- b. Hover your arrow over the word "Follow" and you have different circles you can add AARP.

c. If you do not like the circle options, you can click on "Create new circle."

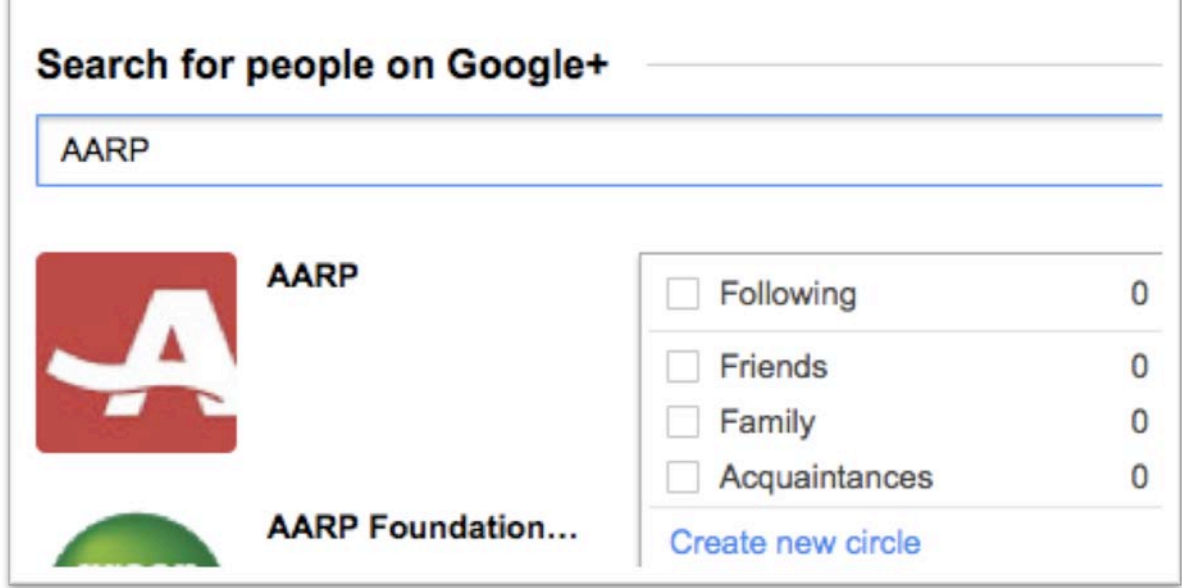

d. Click continue once you're ready to go to the next step.

- 3. In the next step, Google offers suggestions for following or circling accounts. You do not have to take part in this portion either. If you do, Google explains what it means to Follow an account on Google+:
	- a. You can share content with that account.
	- b. You can see what that account shares with you.
	- c. Google+ users who follow you/add you to a circle can participate in Google Hangouts with you.
	- d. The Google+ user will be notified you added the account into a circle. But they will never know what you called the circle.
	- e. Your public profile will show what Google+ accounts your follow.

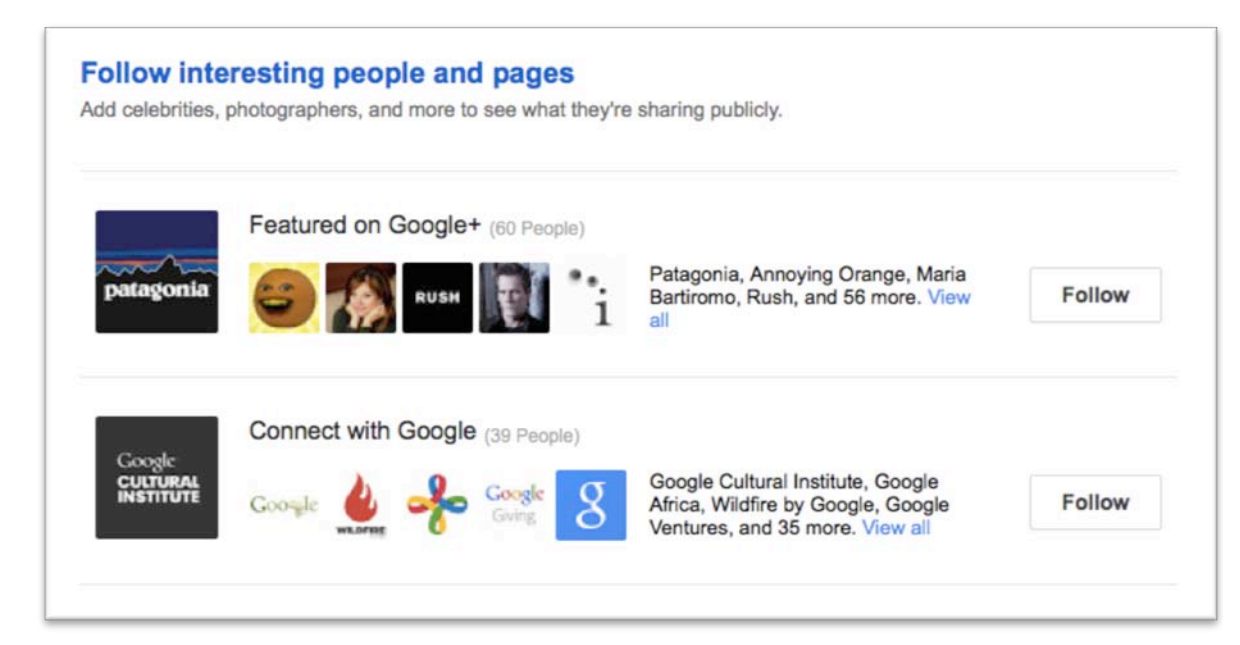

- 4. Hit "Continue" if you are done following new recommended accounts.
- 5. Google+ encourages you to share additional information about you so friends have an easier time searching for your account.

## Keep your image fresh

Share a few details on your profile. You can always change the visibility later.

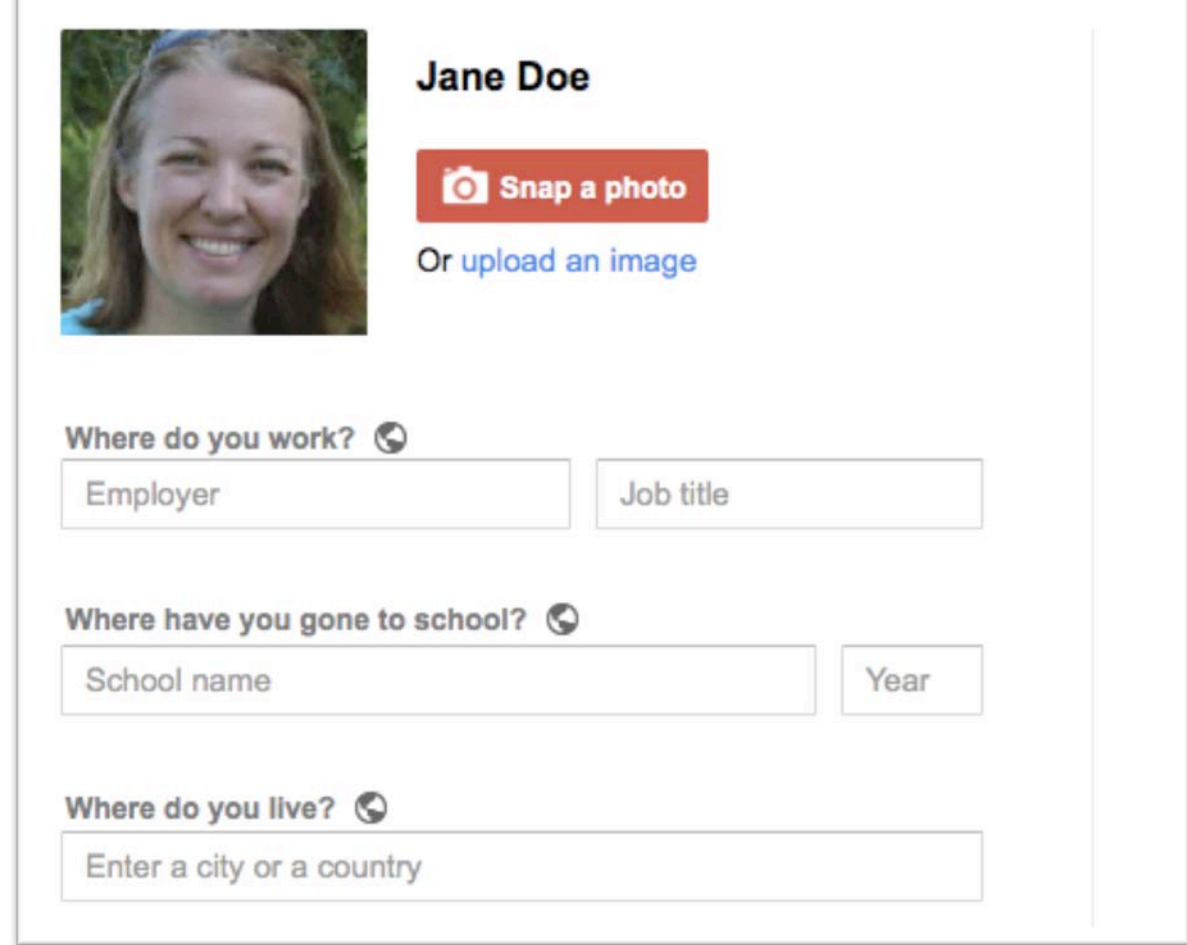

- 6. The information you share in this section is initially public (Notice the globes next to each question – that means it is public).
- 7. Hit "Finish" when you are done editing your profile.
- 8. Now you're ready to check out the full Google+ home page. This is the main information stream of all of the accounts you are following. There may not be many yet, but keep searching for additional accounts that may be interesting to you.

9. When you find a friend or brand you want to add into Google+, you do not have to only use one circle. Sometimes a person might fit under "friends" and "AARP" if he or she is a friend and happens to work for AARP.

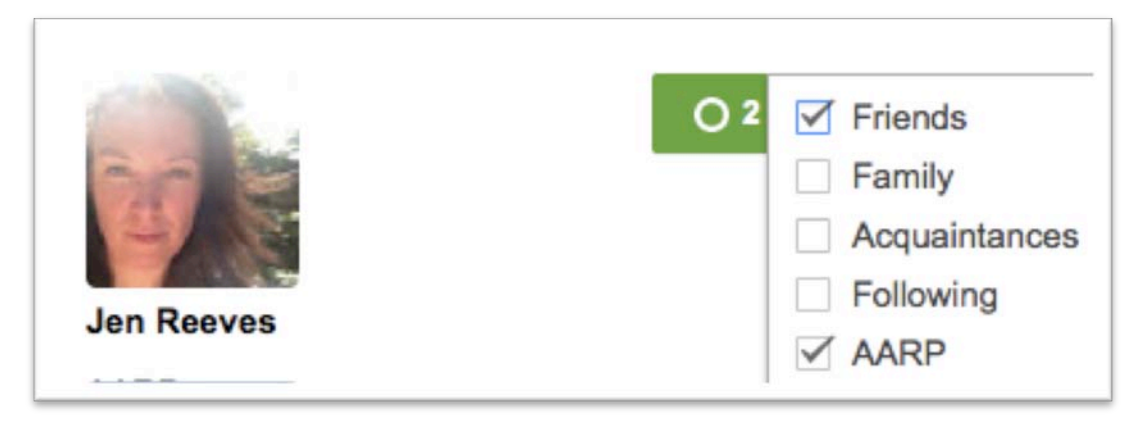

10. In Google+, if you see a post you like, you can click on the +1 button. Or you can leave a comment.

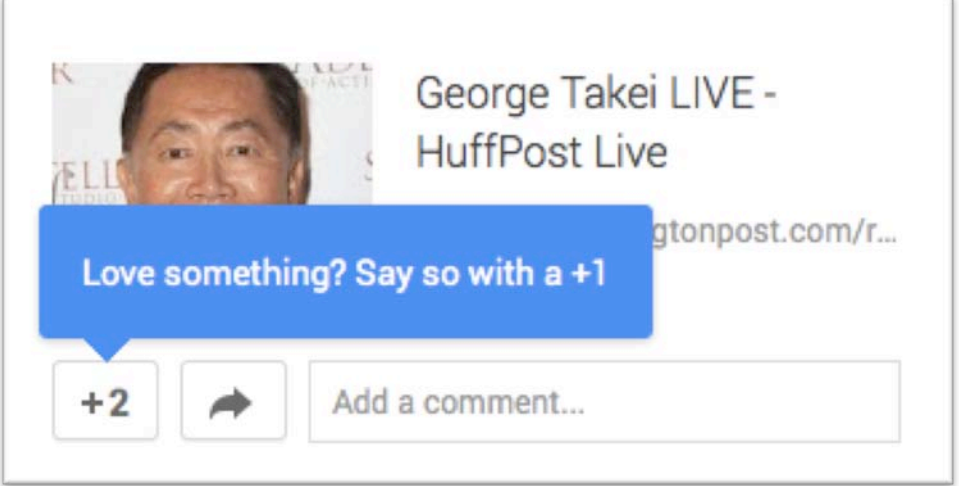

11. Google+ also shares your +1's to your extended circles – that means the people you circle can see it and so can the people they have circled in Google+.

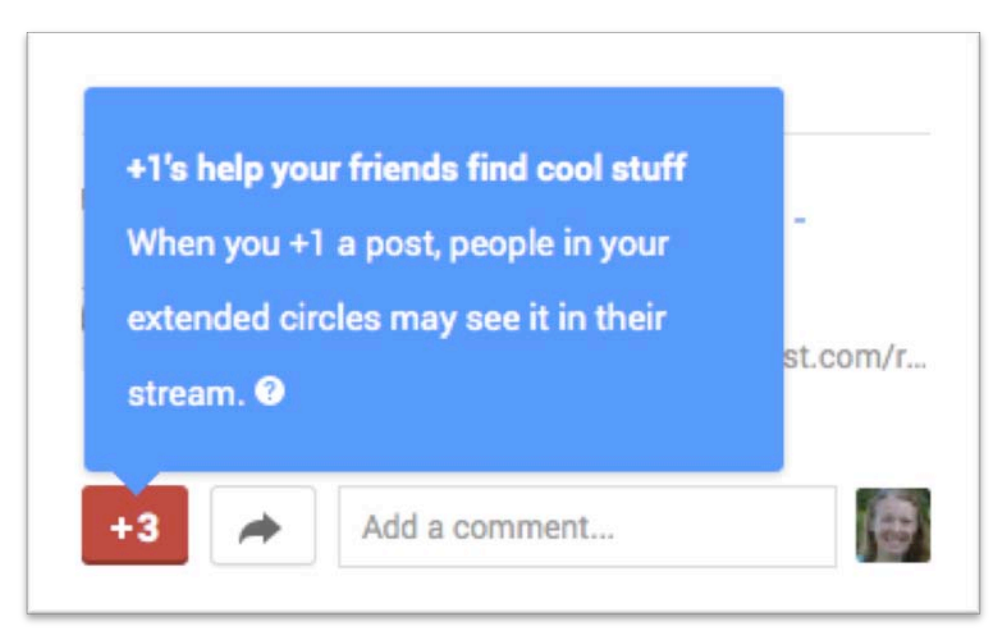

12. If you visit your profile (by clicking "View Profile" after you click on your small photo in the top right-hand corner), you can edit your cover photo. Google expects the image to be very large.

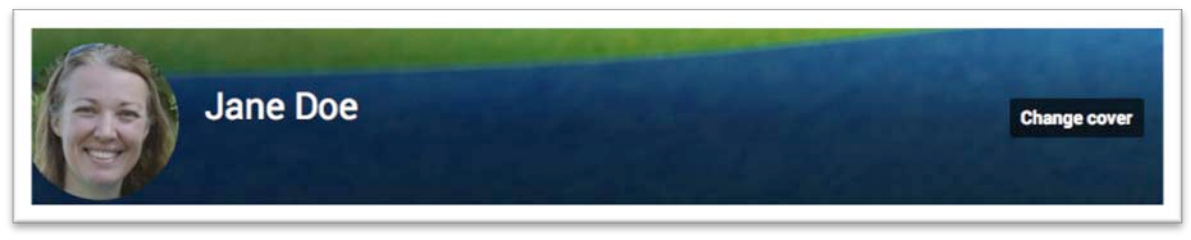

13. If you click on "Change cover," Google will give you a gallery of preexisting cover photo options. You can pick on of them without needing to upload your own photo.

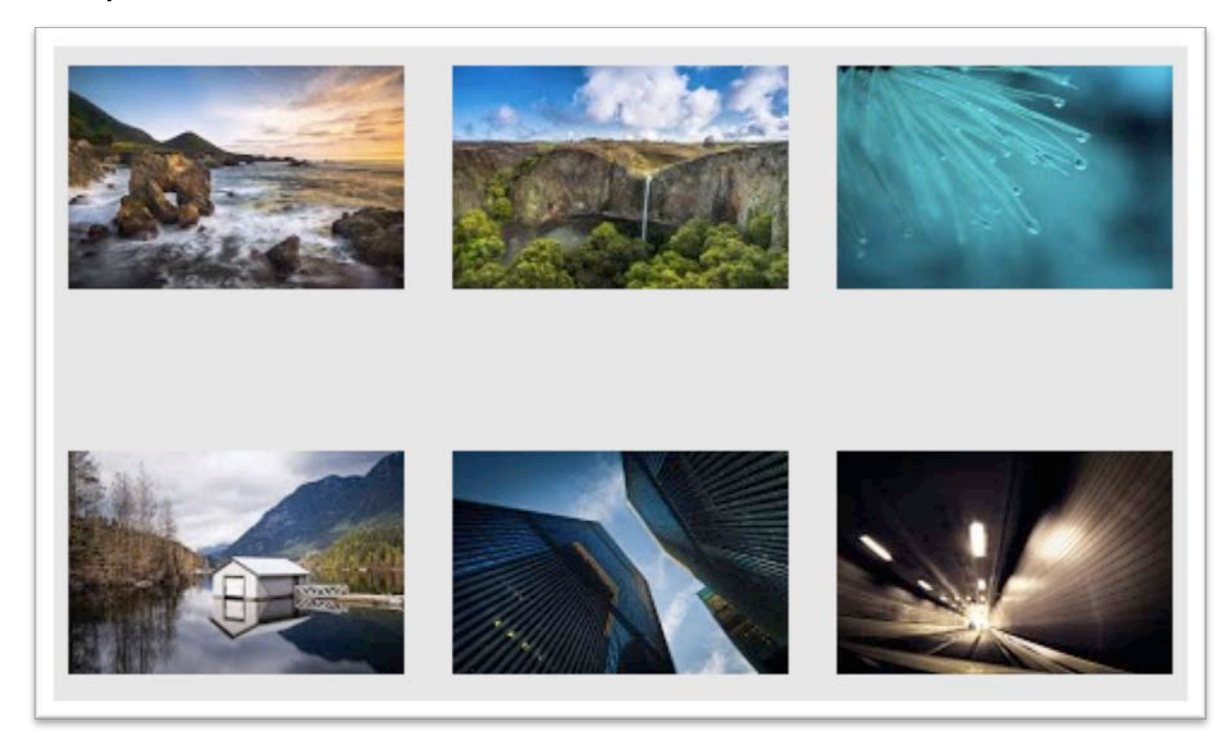

14. You get to decide how much or how little you want to show from the image in your cover photo.

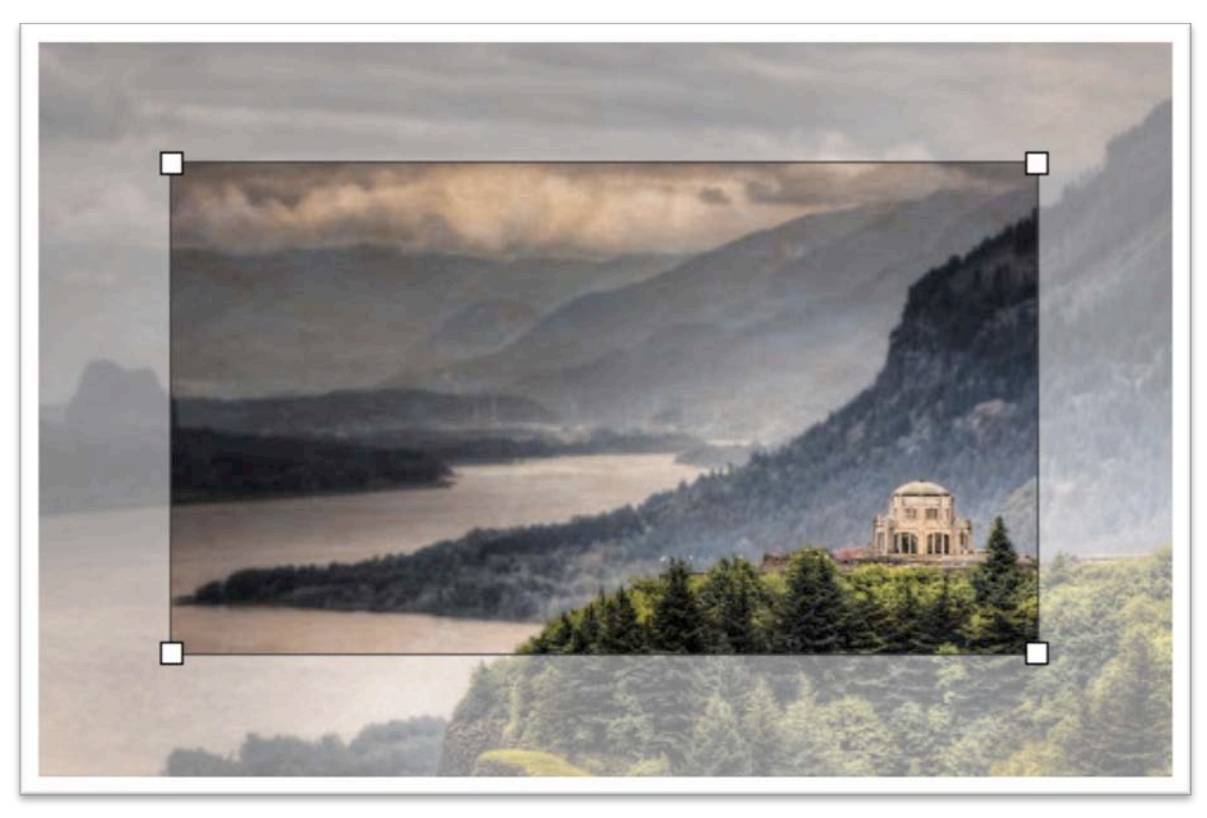

15. The changes are seen after you hit "save."

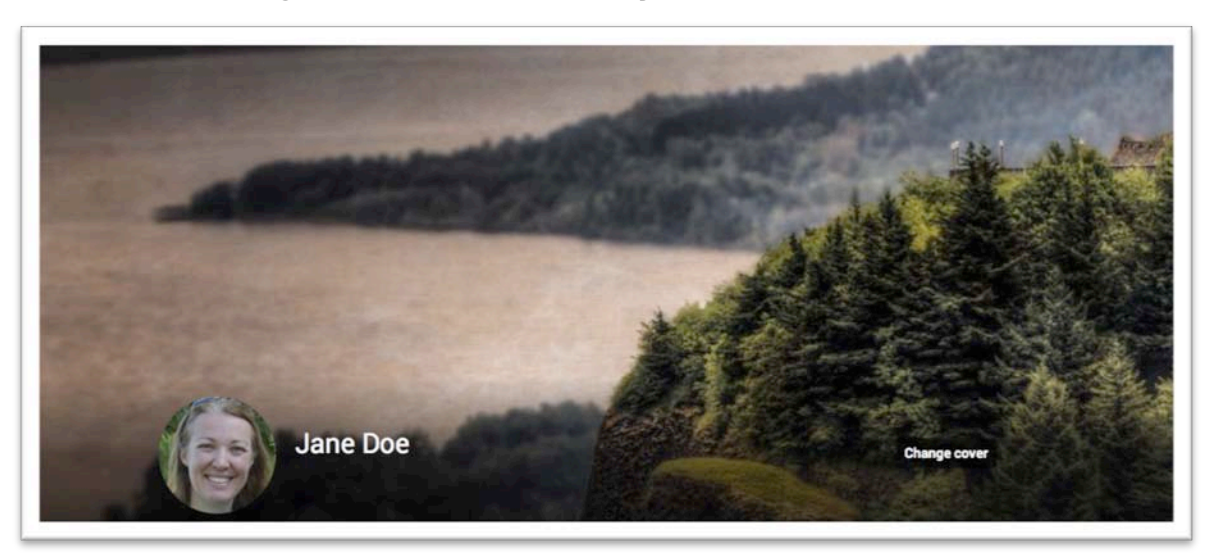

16. Try adding a post on your personal page. You can add text, links, photos or even share an event. When you create a post, you get to pick who can see it. You can pick anything from "Public" to a specific circle like "Family" and/or "Friends."

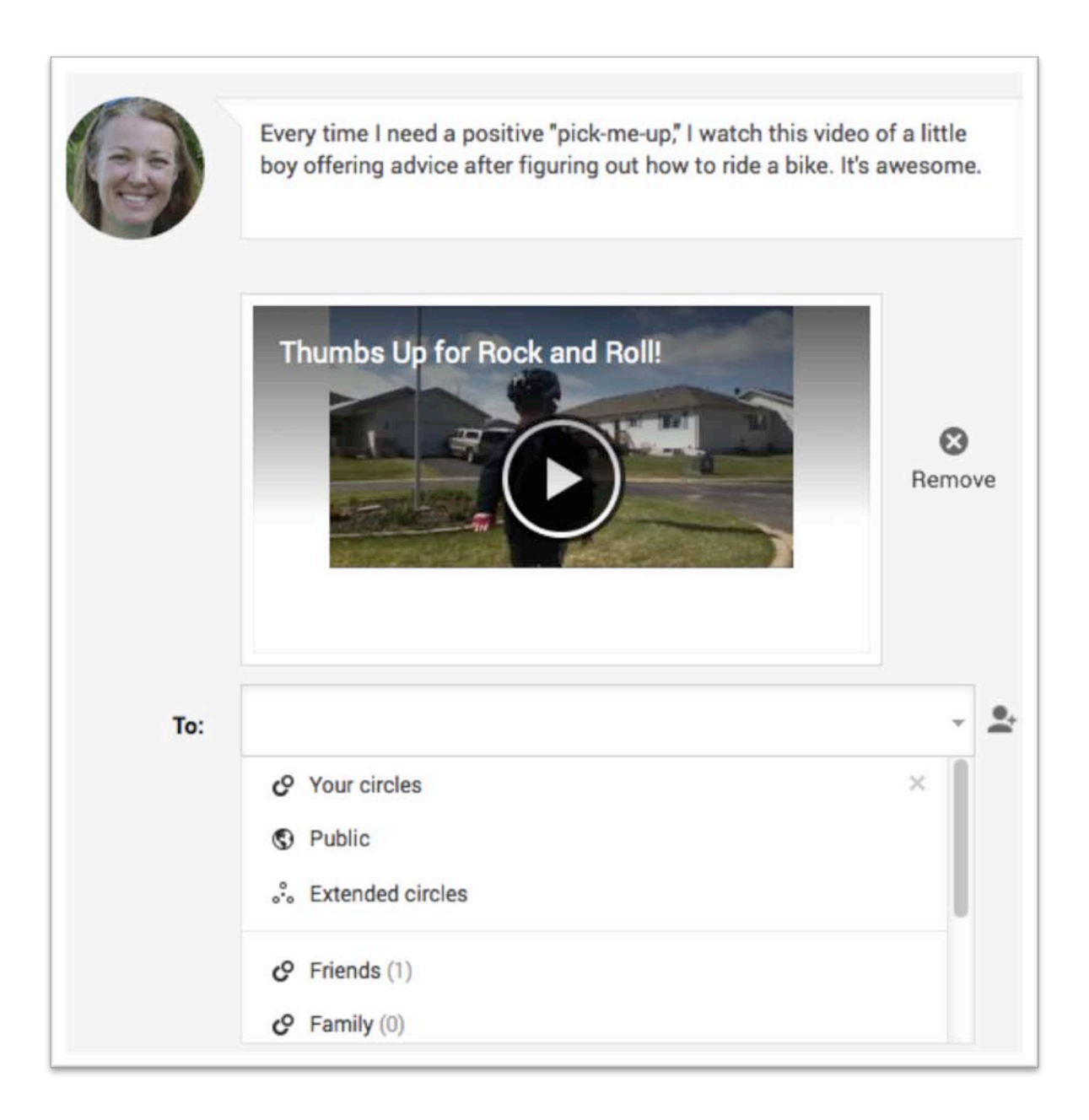

17. After you post on Google+, you have the option to edit your work. You can go back and change any spelling, add more text and links. You can even change your mind and share with different circles. Just click on the little arrow in the top right hand corner of your post.

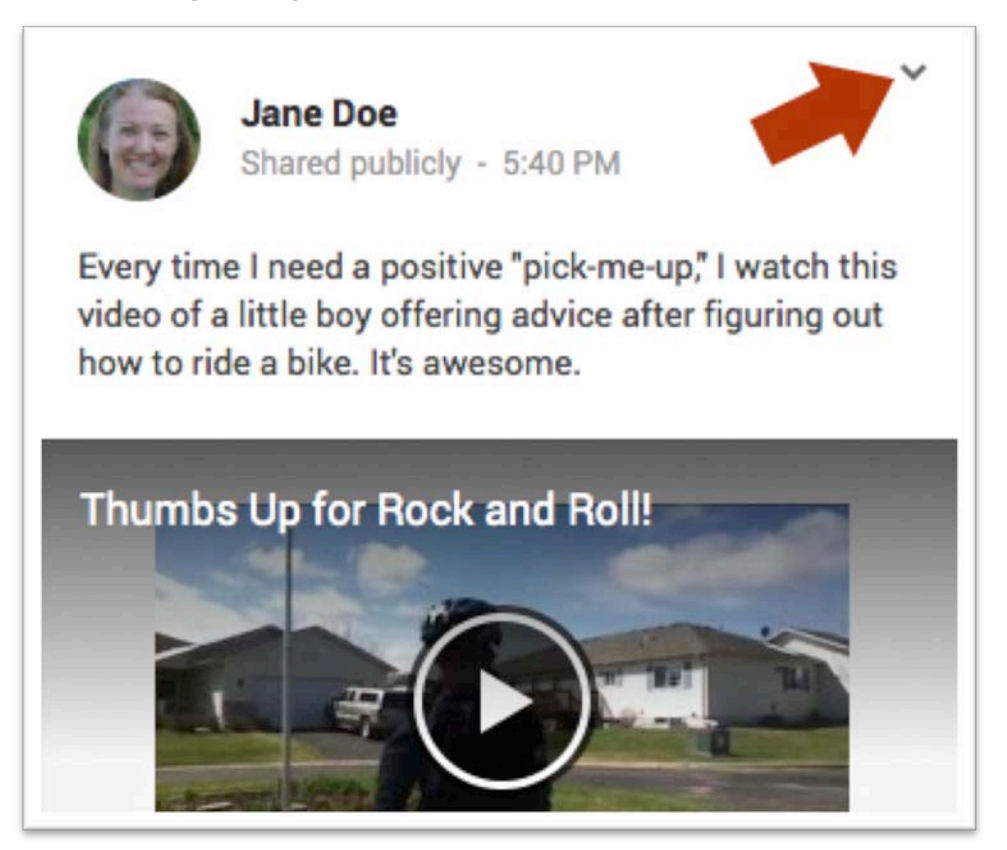

18. With that little menu, you can edit or delete the post. You can get a link you can share in other locations or get an embed code to place on a website or in a blog post.

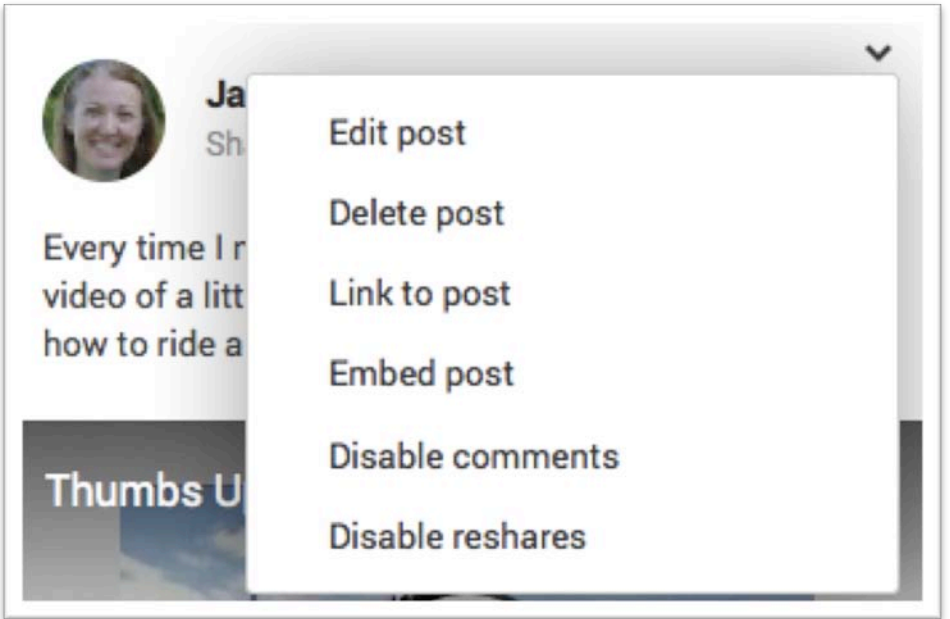

19. If you see someone else's post on Google+ that you like a lot, you can reshare it on your page by clicking on the arrow next to the +1 button at the bottom of the post.

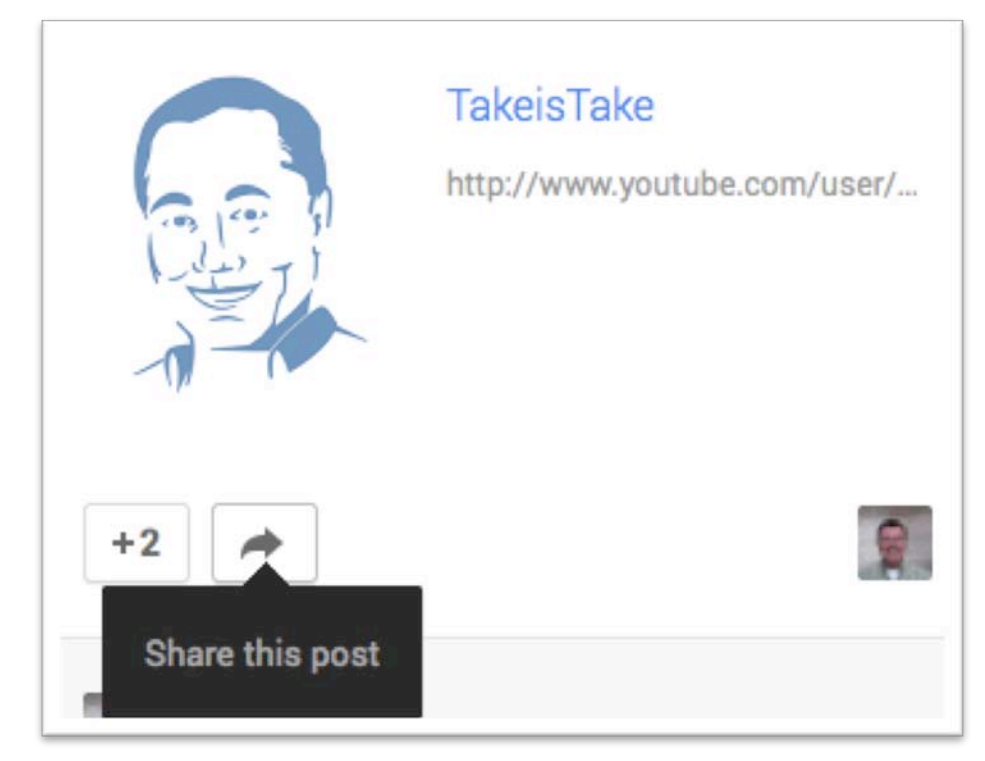

20. Now dig in, read, share and interact. Have fun learning about Google+!